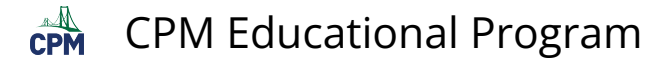

## **eBook Admin: 'Classes' Page**

Click on any of the links below to access the tutorial.

## **From the 'Classes' page, the eBook Admin can:**

- 1. [Create a Class and a Student Enrollment PIN](https://teacherhelp.cpm.org/a/752308-ebook-admin-create-a-class-and-a-student-enrollment-pin)
- 2. [Delete a Class](https://teacherhelp.cpm.org/a/755960-ebook-admin-delete-a-class#deleteclass1)
- 3. [Find classes](https://teacherhelp.cpm.org/a/755961-ebook-admin-find-classes) 
	- [Find Current or Past Classes](https://teacherhelp.cpm.org/a/755961-ebook-admin-find-classes#currentpastclasses)
	- [Filter and Sort Classes](https://teacherhelp.cpm.org/a/755961-ebook-admin-find-classes#filtersort)
- 4. [Edit a Class](https://teacherhelp.cpm.org/a/755962-ebook-admin-edit-a-class)
	- [Change the End Date of a Class](https://teacherhelp.cpm.org/a/755962-ebook-admin-edit-a-class#date)
	- [Change the Class Name](https://teacherhelp.cpm.org/a/755962-ebook-admin-edit-a-class#name)
	- [Change the Class School](https://teacherhelp.cpm.org/a/755962-ebook-admin-edit-a-class#school)
	- Change/Replace the Class Teacher (See also #7 below.)
- 5. [View Class Student Tab](https://teacherhelp.cpm.org/a/755965-ebook-admin-view-class-student-tab)
	- [Change a Student's password](https://teacherhelp.cpm.org/a/755965-ebook-admin-view-class-student-tab#password)
	- [Add a Student](https://teacherhelp.cpm.org/a/755965-ebook-admin-view-class-student-tab#add)
	- [Remove a Student](https://teacherhelp.cpm.org/a/755965-ebook-admin-view-class-student-tab#removestudent)
	- [Upload a Class Roster](https://teacherhelp.cpm.org/a/755965-ebook-admin-view-class-student-tab#upload)
	- [Download Current Roster](https://teacherhelp.cpm.org/a/755965-ebook-admin-view-class-student-tab#download)
	- [Find/Disable the PIN](https://teacherhelp.cpm.org/a/755965-ebook-admin-view-class-student-tab#findpin)
	- [View a Student Account](https://teacherhelp.cpm.org/a/755965-ebook-admin-view-class-student-tab#view)
- 6. [View Class Book Tab](https://teacherhelp.cpm.org/a/755967-ebook-admin-view-class-book-tab)
	- [Replace, Remove, or Add an eBook to a Class](https://teacherhelp.cpm.org/a/755967-ebook-admin-view-class-book-tab#replace)
	- [Find the number of remaining Licenses for a Class](https://teacherhelp.cpm.org/a/755967-ebook-admin-view-class-book-tab#remaining)
- 7. [View Class Info Tab](https://teacherhelp.cpm.org/a/755976-ebook-admin-view-class-info-tab)
	- [Name](https://teacherhelp.cpm.org/a/755976-ebook-admin-view-class-info-tab)
	- [Active/Not Active](https://teacherhelp.cpm.org/a/755976-ebook-admin-view-class-info-tab)
	- [Start/End Date](https://teacherhelp.cpm.org/a/755976-ebook-admin-view-class-info-tab)
	- [School](https://teacherhelp.cpm.org/a/755976-ebook-admin-view-class-info-tab)
	- [Teacher \(Replace the Class Teacher\)](https://teacherhelp.cpm.org/a/755976-ebook-admin-view-class-info-tab)

## **Not finding what you need? Search:**

**1.** CPM Teacher Tutorials

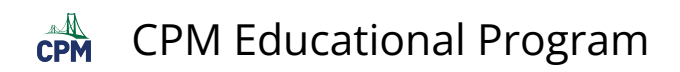

## 2. [CPM Knowledge Base](https://support.cpm.org/support/home)

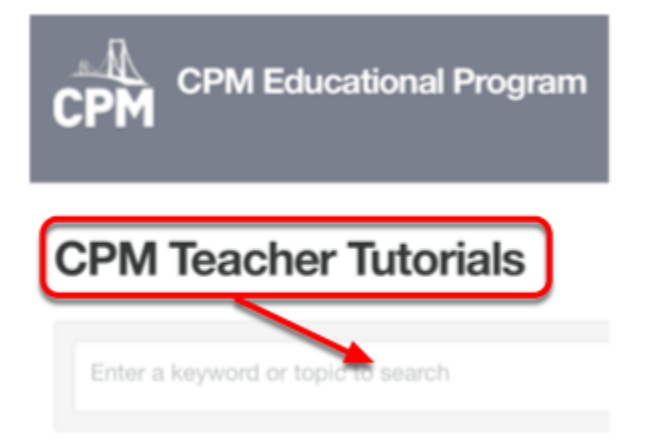

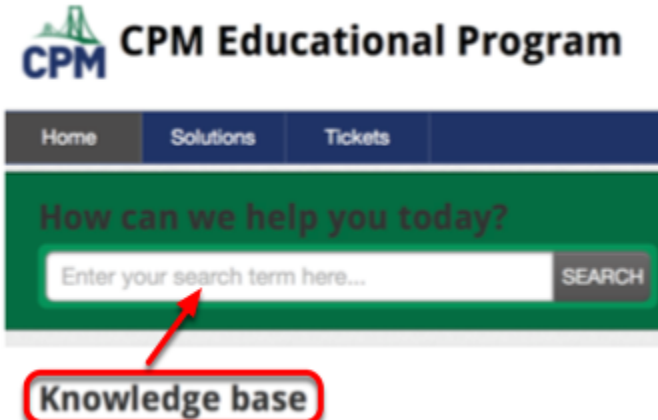